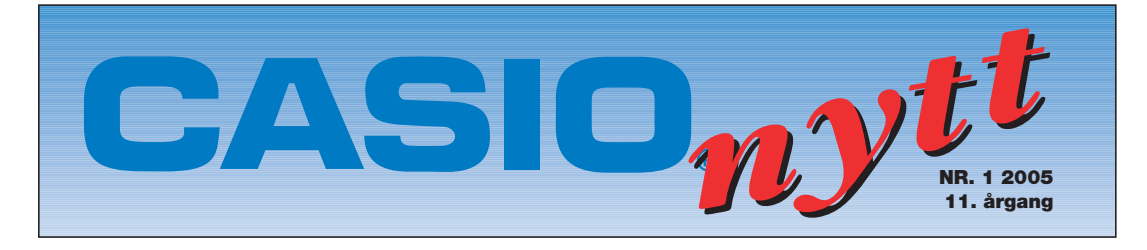

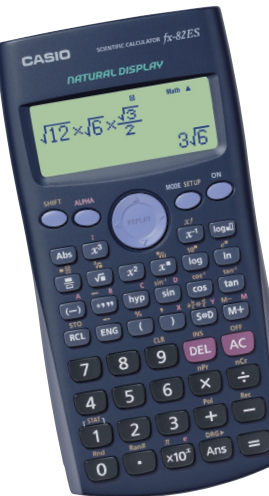

# *FX-82ES*

**NY CASIO** teknisk / vitenskapelig lommeregner med naturlig tallvindu.

Det er nå mer enn 25 år siden kalkulatoren for alvor ble tatt i bruk i norsk matematikk-undervisning, og den vitenskapelige kalkulatoren med trigonometriske funksjoner, brøkregning, regning med røtter og potenser har ikke forandret seg mye på disse årene. Denne kalkulatoren har stort sett vært et regneverktøy i videregående skole og i ungdomskolen. Vi fikk en stor forbedring for 3 år siden med delt display og mulighet for redigering. Matematiske funksjoner kunne skrives på en naturlig måte:

Behandling av brøker har alltid vært et problem for kalkulatorene og elever og lærere har blitt vant til brøkuttrykk av typen: **54 betyr**  $\frac{5}{4}$  og **5434** betyr 5 4 3 4

**CASIO FX-82ES** er navnet på den nye kalkulatoren som nå har et fullstendig naturlig display som betyr at alle matematiske uttrykk kan skrives rett inn.

Følgende innstilling på kalkulatoren anbefales for norske elever.

SHIFT MODE ( SET UP) 1: Mth IO Deretter trykker du SHIFT MODE ( SET UP) en gang til og pil nedover gir deg et valg til: Her velger du 1 : ab/c som lar deg arbeide med blandede tall. Noen eksempler :

 $\sqrt{25}$  eller  $\sqrt{7.5^2 + 18^2}$  + eller  $\sqrt[3]{27}$  kan skrives slik i displayet. Brøkregning har alltid vært noe kryptisk men nå er dette enkelt.

Dersom du trykker brøkknappen får du en vanlig brøk og kan skrive inn  $\frac{2}{3} + \frac{3}{5} =$  og da 3 3 5

kommer svaret  $1\frac{4}{15}$  slik det skal være. Vi bør også kreve at elevene kan kontrollere at svaret er riktig ved å regne med papir og blyant. 15

Når du skal regne med blandet tall må du trykke inn SHIFT og brøkknappen. For eksempel.

 $3\frac{2}{5}$  + 1 $\frac{1}{2}$  = 4 $\frac{11}{15}$ . Når du trykker inn S⇔D knappen får du gjort om svaret til desimaltall og ved å trykke SHIFT S⇔D knappen skifter svaret mellom blandet tall og uekte brøk. 5 1 3 11 15

Fortsettelse fra side 1, For deg som ønsker det gamle displayet kan du velge Line IO i SET UP.

Det ligger ved en god bruksanvisning på norsk.

Jeg har latt noen kollegaer og elever låne den nye kalkulatoren og det er bare lovord å få.

Vi vil i de kommende Casionytt komme med andre eksempler på hvordan vi kan utnytte denne nye kalkulatoren

### **FIBONACCITALLENE**:

Bjørn Bjørneng Dokka vgs

*Denne artikkelen er en fortsettelse av en artikkel om rekker som sto i forrige Casionytt.* 

I matematikken har vi to helt spesielle brøker som har fått navnet de gylne brøker.

$$
\frac{\sqrt{5} + 1}{2} \approx 1,618
$$
 og  

$$
\frac{\sqrt{5} - 1}{2} \approx 0,618
$$
 Disse har produkt  
1 og differanse 1.

Disse brøkene dukker ofte opp i en eller annen matematisk sammenheng og fasinerer svært mange av oss.

I denne artikkelen vil jeg ta for meg Fibonaccis tallfølge: 0, 1 , 1, 2, 3, 5, 8, 13, ………. fn og dennes sammenheng med de gylne brøkene.

Hvordan får vi fram denne rekka og hvilke tall følger etter 13 ?

Et ledd i Fibonaccis tallfølge er som vi ser summen av de to foregående.

Når n vokser viser det seg at

 $f_{n+1}$ *n f*  $\frac{+1}{+} \rightarrow$  mot den gylne brøken. (prøv!)

eksempel : 6765:4181 = 1,618033963

$$
\frac{1+\sqrt{5}}{2} = 1,618033989
$$

For å studere dette videre benytter jeg rekursjonsverktøyet på min casiokalkulator CFX-9850GB Plus.

Rekursjonen for fibonaccitallene er at et ledd er summen av de to foregående. Vi velger RECUR(SJON) i menyvalget. Som type velger vi an+2 og vi velger også RANG

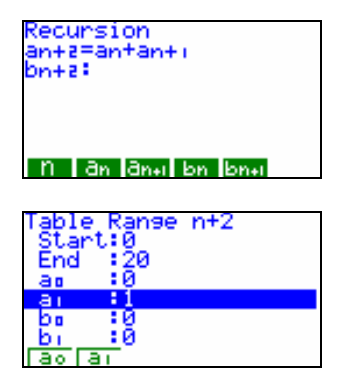

Jeg velger også å ha med Σ – *display* og får følgende tabell: vi ser på leddene 17,18,19 og 20,

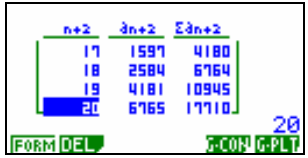

Vi ser at fibonaccitall nr 20 er 6765 at summen av de 18 første er 6764. Vi ser at fibonaccitall nr 19 er 4181 og summen av de 17 første er 4180.

Utfordring 1: Hva er sammenhengen mellom fibonaccitallene og deres sum.

Utfordring 2: Bevis denne sammenhengen.

### DEN GENERELLE FORMELEN  $f_n$ FOR FIBONACCITALL NR n UTTRYKT VED n.

La  $x, y$  og  $x+y$  være tre ledd langt ut i Fibonaccis rekke. Da blir forholdet mellom et ledd og leddet foran tilnærmet likt:

Vi løser likningen :

$$
\frac{y}{x} = \frac{y+x}{y} \quad \text{med} \quad \text{hensyn} \quad p\hat{a} = \frac{y}{x}
$$

og får følgende løsning:

$$
\frac{y}{x} = \frac{1+\sqrt{5}}{2} \quad \text{eller} \quad \frac{y}{x} = \frac{1-\sqrt{5}}{2}
$$
  
(Gylne brøker ... )

Vi kaller den ene løsningen for A og den andre for B.

Vi ønsker å se om det er en sammenheng mellom disse brøkene og leddene i Fibonaccis rekker.

$$
\begin{array}{l} (1+15)/2+8 \\ (1-15)/2+8 \\ -6.6180339887 \end{array}
$$

Vi eksperimenterer litt:  $A^{0} + B^{0} = 2$ ,  $A + B = 1$ ,  $A^{2} + B^{2} = 3$ ,  $A^3 + B^3 = 4$ ,  $A^4 + B^4 = 7$ ,  $A^5 + B^5 = 11$  osv

Vi får fram en tallfølge : 2, 1, 3, 4, 7, 11, 18, 29 osv som nettopp har fibonaccirekkas egenskaper; ett ledd er summen av de to foregående.

I rekursjon på kalkulator velger vi  $a_0=2$  og  $a_1$ = 1 og får følgende tabell:

her ser vi på leddene 14,15,16 og 17

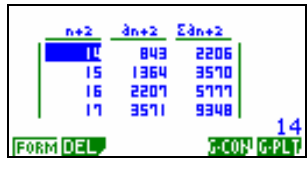

Her ser vi også samme sammenheng mellom fibonaccitallene og deres sum.

$$
\mathrm{at}\,:\sum_{n}f_{n}=f_{n+2}-1
$$

Vi får fram en Fibonacci rekke med generelt ledd:

$$
f_n = \left(\frac{1+\sqrt{5}}{2}\right)^n + \left(\frac{1-\sqrt{5}}{2}\right)^n
$$

Dersom vi fortsetter vår eksperimentering finner vi at :

$$
A^0 - B^0 = 0
$$
  $A - B = \sqrt{5}$ ,  $A^2 - B^2 = \sqrt{5}$   
og  $A^3 - B^3 = 2\sqrt{5}$ 

Dersom jeg deler med  $\sqrt{5}$  får jeg de fire første fibonaccitallene i den mest kjente rekka som starter med

0, 1, 1, 2, 3, 5 osv. for  $n = 0,1,2,3,4,5$  osv

Hva med fibonaccitall nr 6 , 10 og 20 ? Vi prøver !

$$
\begin{array}{r}\n\text{(R}^6 - B^6) \times 15 \\
\text{(R}^6 + 10) \times 15 \\
\text{(R}^6 + 20) \times 15 \\
\text{(R}^6 + 20) \times 15 \\
\text{(R}^6 + 20) \times 15 \\
\text{(R}^6 + 20) \times 15 \\
\text{(R}^6 + 20) \times 15 \\
\text{(R}^6 + 20) \times 15 \\
\text{(R}^6 + 20) \times 15 \\
\text{(R}^6 + 20) \times 15 \\
\text{(R}^6 + 20) \times 15 \\
\text{(R}^6 + 20) \times 15 \\
\text{(R}^6 + 20) \times 15 \\
\text{(R}^6 + 20) \times 15 \\
\text{(R}^6 + 20) \times 15 \\
\text{(R}^6 + 20) \times 15 \\
\text{(R}^6 + 20) \times 15 \\
\text{(R}^6 + 20) \times 15 \\
\text{(R}^6 + 20) \times 15 \\
\text{(R}^6 + 20) \times 15 \\
\text{(R}^6 + 20) \times 15 \\
\text{(R}^6 + 20) \times 15 \\
\text{(R}^6 + 20) \times 15 \\
\text{(R}^6 + 20) \times 15 \\
\text{(R}^6 + 20) \times 15 \\
\text{(R}^6 + 20) \times 15 \\
\text{(R}^6 + 20) \times 15 \\
\text{(R}^6 + 20) \times 15 \\
\text{(R}^6 + 20) \times 15 \\
\text{(R}^6 + 20) \times 15 \\
\text{(R}^6 + 20) \times 15 \\
\text{(R}^6 + 20) \times 15 \\
\text{(R}^6 + 20) \times 15 \\
\text{(R}^6 + 20) \times 15 \\
\text{(R}^6 + 20) \times 15 \\
\text{(R}^6 + 20) \times 15 \\
\text{(R}^6 + 20) \times 15 \\
\text{(R}^6 + 20) \times 10 \\
\text{(R}^6 + 20) \times 10 \\
\text{(R}^6 + 20) \times 10 \\
\text{(R}^6 + 20) \times 10 \\
\text{(R}^6 + 20) \times
$$

Dette bekrefter Binets formel. Dette stemmer forbløffende!! Fibonaccitall nr 6 er 8, nr 10 er 55 og nr 20 er 6765

$$
f_n = \frac{(1 + \sqrt{5})^n - (1 - \sqrt{5})^n}{\sqrt{5} \cdot 2^n}
$$

Binet 1786 -1856 fransk matematiker og astronom.

### **Class Pad Manager som matematikkverktøy for PCklasse.**

Dokka videregående skole har startet opp med en PC klasse dette skole-året. Hver elev har sin egen bærbare PC og vi har ett klasserom utstyrt med prosjektør, skriver og eget nettverk. Det er 22 entusiastiske elever på grunnkurs allmennfag og 8 faglærere som har startet opp.

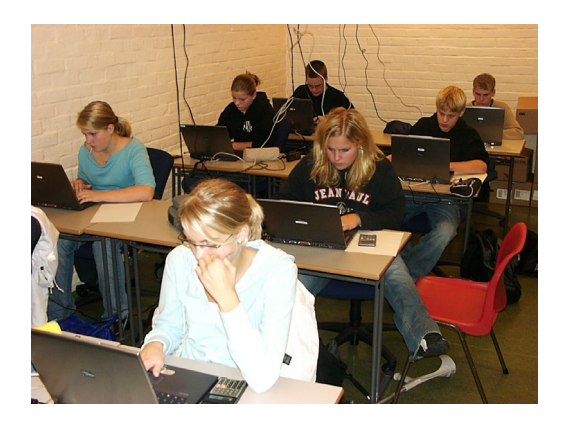

Bruk av PC i undervisningen fører kanskje ikke til en revolusion når det gjelder innlæring men jeg ser at det er lettere å få elevene til å konsentrere seg om oppgavene, ikke minst når vi har prøver.

I matematikk følger elevene vanlig pensum og alle elevene har lærebøker. Vi har kjøpt skolelisens på Class Pad Manager 300 (CPM) fra Casinus som matematikkverktøy og vi er godt fornøyd med både pris og kvalitet.

Kalkulatorbildet er identisk med kalkulatoren Class Pad 300. Du kan velge mellom tastaturet på din egen PC eller anvende tastaturet på kalkulatoren

Class Pad finnes også som vanlig lommeregner og er en kraftig symbolbehandlende lommeregner

CPM ligger på PC'en og kan hentes fram ved et enkelt tastetrykk.

En kan velge mellom et standard kalkulatorbilde og en LCD –utgave.

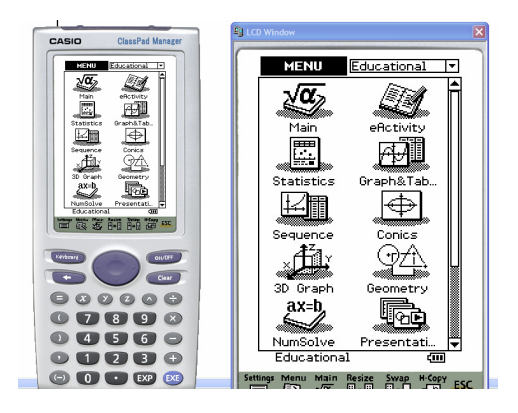

Til nå har vi brukt menyen:

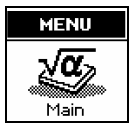

Her er noen eksempler på utregninger:

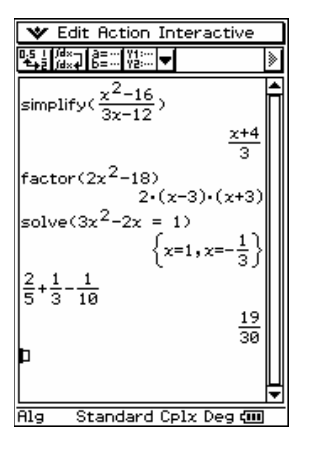

 I de følgende utgaver av Casionytt vil vi følge denne klassen og vise eksempler på hvordan de bruker CPM .

Prøver organiseres slik at de skal løse noen oppgaver med papir og blyant uten tilgang til datamaskin eller kalkulator. Vi valgte derfor å vente ca en måned etter skolestart med å introdusere CPM og legge den inn på elevenes egne datamaskiner.

I tillegg til CPM vil vi benytte regneark, winplot og wingeom, men CPM vil bli hovedverktøyet i matematikk.

### **Hvordan å komme i gang.**

Ved å henvende dere til Casinus AS kan dere få tilsendt en demoutgave av programmet evt. kan dere bestille en skolelisens til en overkommelig pris. Demoutgaven har en tidsbegrensing.

Etter installasjon åpner du programmet og får et kalkulator bilde på skjermen. Ved å høyreklikke i kalkulatorbildet får du

opp en meny:

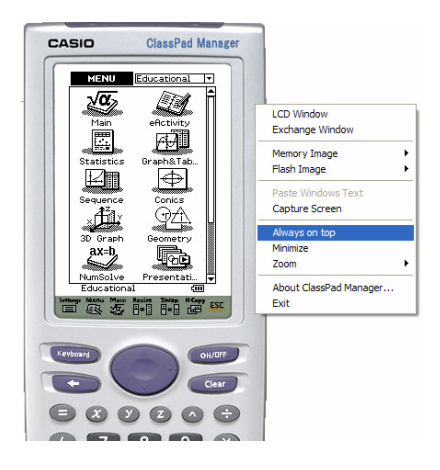

**LCD Window** gir deg et større vindu og er fint ved gjennomgang via prosjektør.

**Exchange window** gjør det mulig å kommunisere med Class Pad kalkulator.

**Memory og Flash Image** brukes til lagring og nedlasting av filer.

**Capture Screen** lar deg kopiere skjermbildet inn i dokumenter.

**Always on Top** plasserer kalkulatoren aktiv i alle skjermbilder

**Minimize** legger kalkulatoren ned på oppgavelinje og

**Zoom** forstørrer skjermbildet.

Jeg velger menyen Main og får følgende skjermbilde:

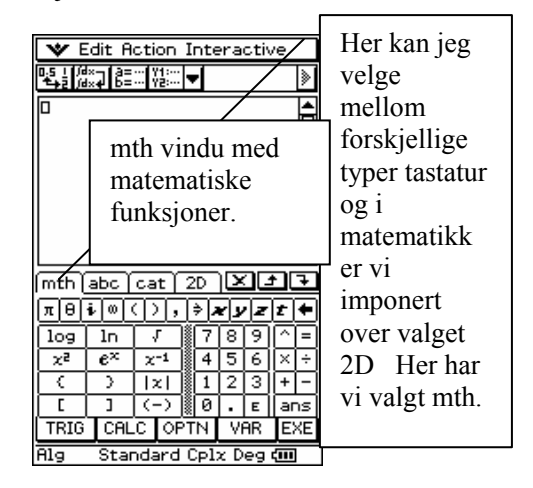

Ved å trykke på denne pila kan jeg bla.få fram et eget tastatur, keyboard, lage innstillinger (Set Up)

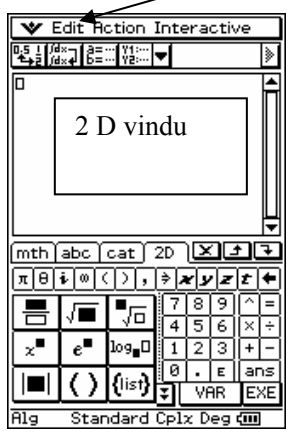

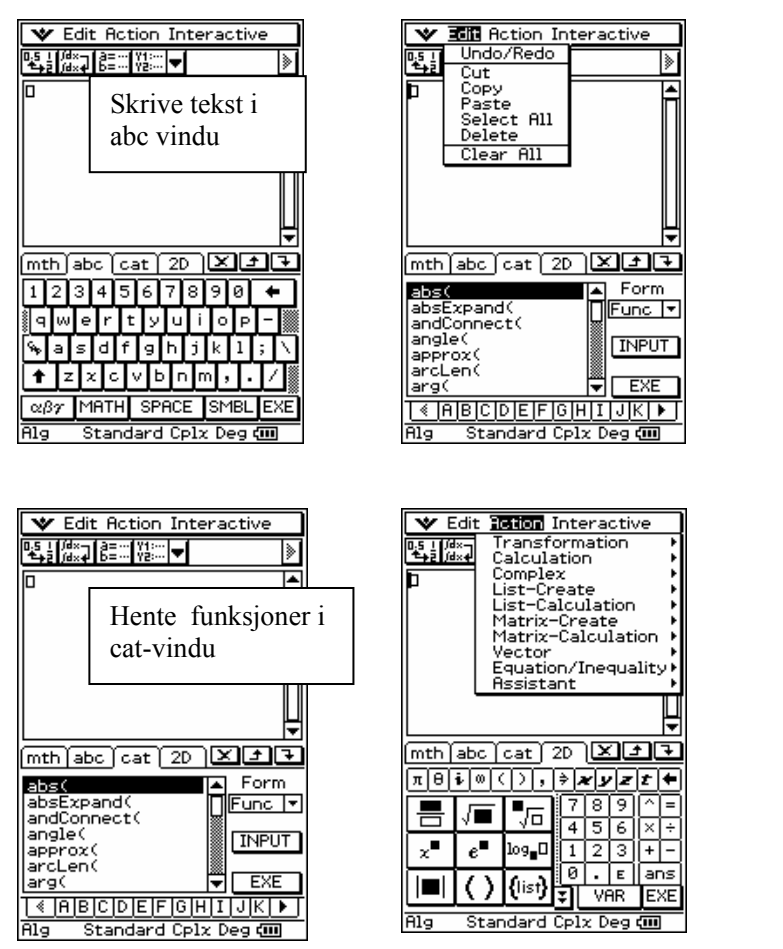

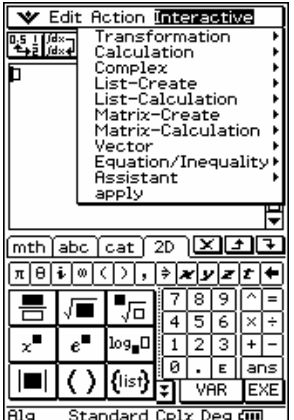

Det er viktig å kunne tømme skjermbildet med Edit og Clear All.

Ved kopiering av skjermbildet bør en fjerne tastaturet og det skjer ved å trykke keyboard en gang til.

Det er en svært detaljrik manual som kan lastes ned fra CD-en. Manualen viser mange gode eksempler og den er på hele 670 sider.

I neste nummer av Casionytt vil vi behandle likninger og geometri.

På Per Bromans hjemmeside kan du laste ned en god bruksanvisning på svensk.

http://www.planetarium.se/ casio\_lararsida.htm

Her kan du laste ned introduksjonshefte om CPM som en PDF-fil

"Shapes and numbers" av Gunnar Gjone og Tor Andersen gir mange gode ideer om praktisk bruk av Classpad i undervisningen. Det er planer om å oversette boka til norsk og supplere med nytt stoff.

Se lærertilbud.

### **OPPGAVER FRA EKSAMEN 3MX VÅREN 2004 LØSNING MED OG UTEN SYMBOLBEHANDLENDE LOMMEREGNER**

**Alle** vi som underviser i matematikk, bør ta del i debatten omkring bruk av IKT-verktøy i faget vårt. Den teknologiske utviklingen gjør stadig framskritt og allerede nå finnes det avanserte symbolbehandlende lommeregnere og dataprogram som utfører relativt kompliserte regneoperasjoner uten at vi rekker å løfte kaffekoppen før svaret blinker på skjermen. På sidene nedenfor viser jeg hvordan enkelte av vårens eksamensoppgaver i 3MX kan løses på ClassPad 300 – en ny symbolbehandlende lommeregner fra Casio. Jeg har også løst noen av oppgavene for hånd slik at vi blant annet kan sammenligne arbeidsmengden. Det kan være greit å sette seg litt inn i hva en slik lommeregner egentlig er i kapabel til. Den er flink til å regne, men tenke det kan den heldigvis ikke. Så kan vi jo bare undre oss over hvordan en vanlig matematikktime arter seg om noen år. Men da er vel jeg mer opptatt av AFP enn IKT. Lykke til med debatten.

#### *Av lektor/forsker Tor Andersen Matematikksenteret, NTNU*

### **OPPGAVE 1**

- a) Deriver funksjonene:
- 1)  $f(x) = 3\sin 2x + 2\cos x$
- 2)  $g(x) = \sin x \cdot \cos x$

#### **Løsning uten verktøy**

- 1)  $f(x) = 3\sin 2x + 2\cos x \implies$  $f'(x) = 3\cos 2x \cdot 2 - 2\sin x =$  $6\cos 2x - 2\sin x$
- 2)  $g(x) = \sin x \cdot \cos x \implies$  $g'(x) = \cos x \cdot \cos x + \sin x(-\sin x) =$  $\cos^2 x - \sin^2 x (= \cos 2x)$

**Løsning med bruk av ClassPad**  1)

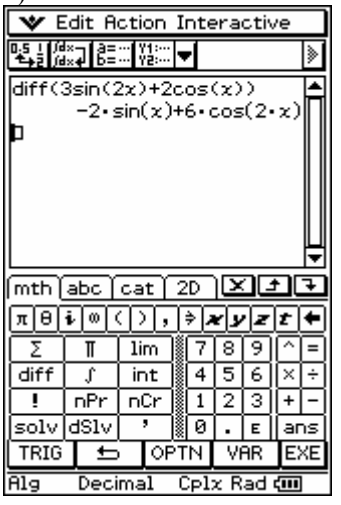

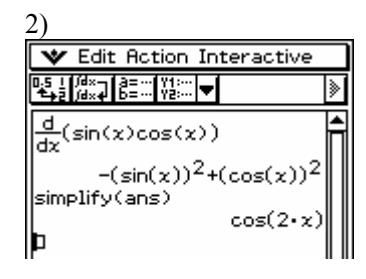

### **OPPGAVE 1**

b) Finn integralene ved regning:

$$
1) \int 3e^{2x} dx
$$

e

1

2) 
$$
\int_{1}^{e} \ln x \, dx \quad Tips: \int \ln x \, dx = \int 1 \cdot \ln x \, dx
$$

### **Løsning uten verktøy**

1) 
$$
\int 3e^{2x} dx = 3 \cdot \frac{1}{2} e^{2x} + C = \frac{3}{2} e^{2x} + C
$$

2) ln *<sup>x</sup>*d*<sup>x</sup>* ∫ . Vi løser

det ubestemte integralet 1 l<sup>⋅</sup> <sup>n</sup> *<sup>x</sup>*d*<sup>x</sup>* ∫ ved hjelp av delvis integrasjon.

$$
\int 1 \cdot \ln x dx = x \ln x - \int x \cdot \frac{1}{x} dx =
$$
  
x \ln x - \int 1 dx = x \ln x - x + C  
Det bestemte integralet:  

$$
\int_{1}^{e} \ln x dx = \left[ x \ln x - x \right]_{1}^{e} =
$$

$$
e \ln e - e - (1 \cdot \ln 1 - 1) = 1
$$

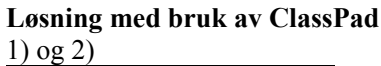

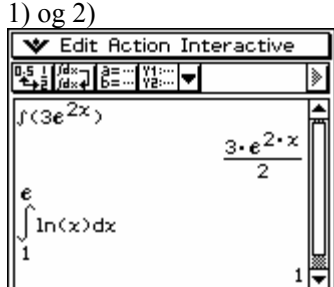

### **OPPGAVE 1**

d) Et plan α skjærer koordinat aksene i punktene  *A*(*a*, 0, 0), *B*(0, *b*, 0) og *C*(0, 0, *c*), der  $a \ne 0$ ,  $b \ne 0$  og  $c \ne 0$ .

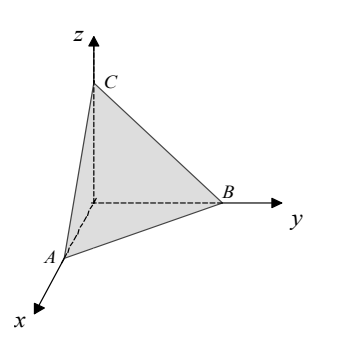

Bestem vektorkoordinatene til  $\overrightarrow{AB}$  og  $\overrightarrow{AC}$ . Vis at  $\vec{v} = [bc, ac, ab]$  er en normalvektor til planet α.

Finn likningen til planet α, og vis at

den kan skrives som 
$$
\frac{x}{a} + \frac{y}{b} + \frac{z}{c} = 1
$$

**Løsning uten verktøy** 

- 1)  $\overrightarrow{AB} = [0-a, b-0, 0-0] = [-a, b, 0]$  $\overrightarrow{AC} = [0 - a, 0 - 0, c - 0] = [-a, 0, c]$
- 2) Planet  $\alpha$  går gjennom  $\overrightarrow{AB}$  og  $\overrightarrow{AC}$ . Vektorproduktet:  $\overrightarrow{AB}\times\overrightarrow{AC}$  =  $[-a,b,o]\times[-a,0,c]$  =  $0 \cdot 0, 0 \cdot (-a) - (-a) \cdot c,$  $(-a) \cdot 0 - b \cdot (-a)$  $b \cdot c - 0 \cdot 0$ ,  $0 \cdot (-a) - (-a) \cdot c$  $a) \cdot 0 - b \cdot (-a)$  $\cdot c - 0 \cdot 0$ ,  $0 \cdot (-a) - (-a) \cdot$  $\begin{bmatrix} b \cdot c - 0 \cdot 0, & 0 \cdot (-a) - (-a) \cdot c, \\ (-a) \cdot 0 - b \cdot (-a) \end{bmatrix}$  $=[bc, ac, ab]$

 $\vec{v} = [bc, ac, ab]$  er altså en normalvektor til planet

### **Alternativt:**   $\vec{v} \cdot \vec{AB} = [bc, ac, ab] \cdot [-a, b, 0] =$

$$
-abc + abc + 0 = 0
$$
  
\n
$$
\vec{v} \cdot \vec{AC} = [bc, ac, ab] \cdot [-a, 0, c] =
$$

 $-abc + 0 + abc = 0$ Siden begge skalarproduktene er null, står *v*  $\vec{v}$  vinkelrett på planet α.

3) Planet  $\alpha$  er gitt ved likningen:  $\alpha$  :  $bcx + acy + abz + d = 0$ Punktet  $A(a, 0, 0)$  ligger i planet, og koordinatene til punktet må passe i planlikningen. Vi finner *d* ved:  $d = -bca = -abc$ . Altså er  $\alpha : bcx + acy + abz - abc = 0$ Vi dividerer likningen med *abc* og får:  $\alpha$ :  $\frac{bcx}{c} + \frac{acy}{c} + \frac{abz}{c} = \frac{abc}{c}$  $\frac{a}{abc} + \frac{b}{abc} + \frac{c}{abc} = \frac{c}{abc}$  $\frac{x}{-} + \frac{y}{+} + \frac{z}{-} = 1$ *a b c*  $\alpha$  :  $\frac{x}{-} + \frac{y}{-} + \frac{z}{-} =$ 

**Løsning med bruk av ClassPad**  1) og 2)<br>We Edit Action Interactive

| <b>BECONDE</b>                            |  |
|-------------------------------------------|--|
| [0−a,b−0,0−0]                             |  |
| [−а Ь 0] <br>[[0-а,0-0,с−0]<br>[−а 0 с]   |  |
| crossP([-a b 0],[-a 0 cM<br>[b∙c a∙c a∙b] |  |
| dotP([b∙c a∙c a∙b],[-a                    |  |
| (b∙c a∙c a∙b],[-a 0 c])                   |  |
|                                           |  |

### **OPPGAVE 2**

Funksjonene *f* og *g* er gitt ved  $f(x) = 3\sin 2x$  og

$$
g(x) = \cos 2x + 2 \qquad x \in \big[0, 2\pi\big)
$$

- a) Tegn grafene til *f* og *g* i samme koordinatsystem.
- b) Bruk figuren i a) til å finne koordinatene til skjæringspunktene mellom grafene til *f* og *g.*
- c) Løs likningen ved regning:  $3\sin 2x - \cos 2x = 2$   $x \in [0, 2\pi)$

### **Løsning uten verktøy**

- c) Vi legger merke til at likningen ovenfor er det samme som  $f(x) = g(x)$ . Vi setter
	- $u = 2x$  og løser  $-cos u + 3sin u = 2$ ,  $u \in [0, 4\pi\rangle$

Vi får:  $\sqrt{(-1)^2 + 3^2} \cdot 1 \cdot \cos(u - \phi) = 2$ , der  $\tan \phi = \frac{3}{-1}$   $\Rightarrow \phi = 1.89$  siden  $\phi$  ligger i

andre kvadrant. Altså:

$$
\sqrt{10 \cdot \cos(u-1.89)} = 2
$$

$$
\cos^{-1}(u-1.89) = \frac{2}{\sqrt{10}}
$$
  
(1)  $u-1.89 = 0.89 + n \cdot 2\pi$  der  $n = 0$   
og  $n = 1$   
 $u = 1.89 + 0.89 + n \cdot 2\pi = 2.78 + n \cdot 2\pi$ 

$$
x = \frac{2.78 + n \cdot 2\pi}{2} = 1.39 + n \cdot \pi
$$
  
\n
$$
x_1 = 1.39 \text{ og } x_2 = 4.53
$$
  
\n(2)  $u - 1.89 = -0.89 + n \cdot 2\pi$   
\nder  $n = 0$  og  $n = 1$   
\n $u = 1.89 - 0.89 + n \cdot 2\pi = 1.00 + n \cdot 2\pi$   
\n
$$
x = \frac{1.00 + n \cdot 2\pi}{2} = 0.50 + n \cdot \pi
$$
  
\n
$$
x_3 = 0.50 \text{ og } x_4 = 3.64
$$
  
\nAltså:  $L = \{0.50, 1.39, 3.64, 4.53\}$ 

### **Løsning med bruk av ClassPad**

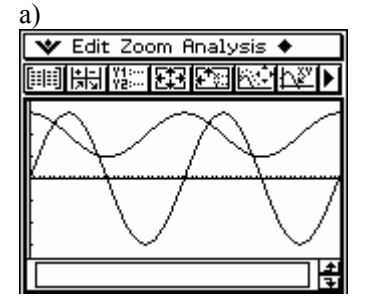

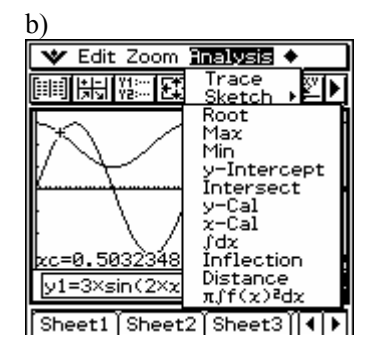

Hvis du har ClassPad 300 eller ClassPad Manager, kan du undersøke om " pil høyre" gir øvrige skjæringspunkter.

| $\mathbf{c}$                                                                                                    |
|----------------------------------------------------------------------------------------------------|
| Edit Action Interactive                                                                                                    |
| $\begin{bmatrix} \text{d} \text{x} \\ \text{d} \text{x} \end{bmatrix} \begin{bmatrix} 3\text{m} \\ \text{b} \end{bmatrix} \begin{bmatrix} \text{Y1} \text{m} \\ \text{Y2} \text{m} \end{bmatrix}$ |
| solve(3sin(2x)-cos(2x)=2≯<br>${x=0.5032348787}$                                                                                                    |
| $\epsilon$ Edit Action Interactive                                                                                                    |
| }d×q  8≣∷  Y3∷  ¶                                                                                                    |
| $(2x) - \cos(2x) = 2, x, 0, 1, 2\pi)$<br>${x=3,644827532}$                                                                                                    |

Hvor blir det av  $x = 1.39$ ?

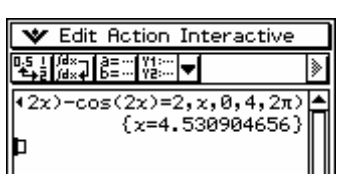

### **OPPGAVE 3**

I et forsøk kaster noen elever en vanlig terning 500 ganger. Vi lar den stokastiske variabelen *X*  være antall seksere.

- a) Bestem forventningsverdien  $\mu = E(X)$  og standardavviket  $\sigma = SD(X)$ .
- b) Finn  $P(75 \le X \le 91)$ . Forklar hvorfor du her kan bruke normalfordeling.

Noen elever vil undersøke om en pappeske formet som en kube kan brukes i stedet for en terning. De kaster pappesken 500 ganger og finner at den lander med toppen opp 77 ganger. La *p* være sannsynligheten for at esken lander med toppen opp.

c) Finn et estimat for *p*. Bestem et 95% konfidensintervall for *p*. Kommenter resultatet.

### **Løsning uten verktøy**

a) Den stokastiske variabelen er binomisk

fordelt med  $p = \frac{1}{6}$ .

Forventningsverdien:

$$
\mu = E(x) = np = 500 \cdot \frac{1}{6} \approx \underbrace{83.3}_{}
$$

Standardavviket:

$$
\sigma = \sqrt{VAR(x)} = \sqrt{np(1-p)} =
$$
\n
$$
\sqrt{500 \cdot \frac{1}{6} \cdot \frac{5}{6}} \approx \frac{8.33}{6}
$$
\n
$$
\sigma = \frac{500}{6} > 10 \text{ og}
$$
\n
$$
n(1-p) = 500 \cdot \frac{5}{6} > 10 \text{ kan vi}
$$
\nbruke normaltilnærmingen.

\n
$$
\text{Vi får: } z_1 = \frac{74.5 - 83.3}{8.33} = -1.056
$$
\n
$$
\text{og } z_2 = \frac{91.5 - 83.3}{8.33} = 0.984
$$
\n
$$
\text{Vi finner ved hjelp av normal-fordelingstabelen:}
$$
\n
$$
P(74.5 \le X \le 91.5) =
$$
\n
$$
P(-1.056 \le Z \le 0.984) =
$$
\n
$$
G(0.984) - G(-1.056) = 0.692
$$
\n
$$
= \frac{69.2\%}{\sqrt{\frac{90}{100}}}
$$
\nMerknad: Siden intervallet

 $b)$ 

 $\left[\mu-\sigma, \mu+\sigma\right]$  utgjør ca. 68% av arealet under normalfordelingskurven, er svaret som forventet. c) Estimat for *p*:

$$
\hat{p} = \frac{x}{n} = \frac{77}{500} \approx 0,154 = \underline{15,4\%}
$$

Konfidensintervall for *p*:

$$
\left[\hat{p} - z \cdot \sqrt{\frac{\hat{p}(1-\hat{p})}{n}}, \ \hat{p} + z \cdot \sqrt{\frac{\hat{p}(1-\hat{p})}{n}}\right]
$$

For et 95 % konfidensintervall er  $z = 1.96$ . Altså:

$$
\begin{bmatrix}\n0.154 - 1.96 \sqrt{\frac{0.154 \cdot 0.846}{500}}, 0.154 + \\
1.96 \sqrt{\frac{0.154 \cdot 0.846}{500}} \\
= [0.122, 0.186]\n\end{bmatrix}
$$

Med 95 % sannsynlighet lander pappesken med toppen opp mellom 12.2 % og 18.6 % av alle kastene.

Konfidensintervallet omfatter  $\frac{1}{2} \approx 0.167 = 16.7\%$ 6  $\approx 0.167 = 16.7\%$ . Derfor har vi støtte for at den reelle sannsynlighet ligger i nærheten av  $\frac{1}{1}$ 6 . Pappesken formet som en kube, kan brukes i stedet for en terning.

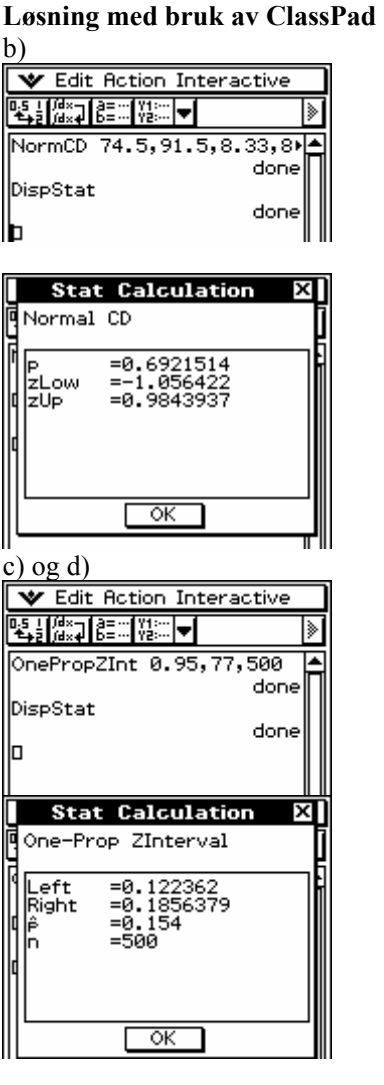

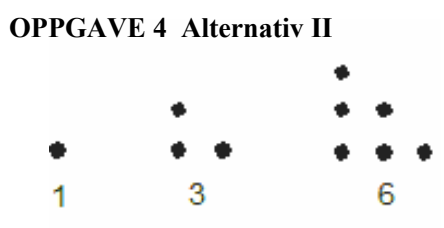

Trekanttall kan illustreres som antall "prikker" som danner en trekantfigur. Figuren til venstre viser de tre første trekanttallene  $a_1$ ,  $a_2$  og  $a_3$ . En generell formel for et trekanttall er gitt ved  $a_n = 1 + 2 + 3 + \cdots + n$ 

a) Forklar at 
$$
a_n = \frac{n(n+1)}{2}
$$
.

Skriv opp de fem første leddene. Vi ser nå på rekka :

$$
1 + \frac{1}{3} + \frac{1}{6} + \frac{1}{10} + \frac{1}{15} + \dots + b_n
$$

b) Forklar at det generelle leddet for rekka kan skrives som  $b_n = \frac{2}{n(n+1)}$ 

c) Vis at 
$$
b_n = \frac{2}{n(n+1)} = \frac{2}{n} - \frac{2}{n+1}
$$

d) Bruk uttrykket for  $b_n$  fra c), og skriv ut noen ledd av rekka. Forklar at summen

av rekka kan skrives som 
$$
S_n = 2 - \frac{2}{n+1}
$$
  
Ein summen av den vordalise relke

e) Finn summen av den uendelige rekka

$$
1 + \frac{1}{3} + \frac{1}{6} + \frac{1}{10} + \frac{1}{15} + \cdots
$$
  
sening" mod ClassPad

**"Løsning" med ClassPad** 

<u>c) og</u> e) **Action Inter**  $\overline{R}$   $\overline{R+1}$ .<br>TRUE

## **Lærertilbud:**

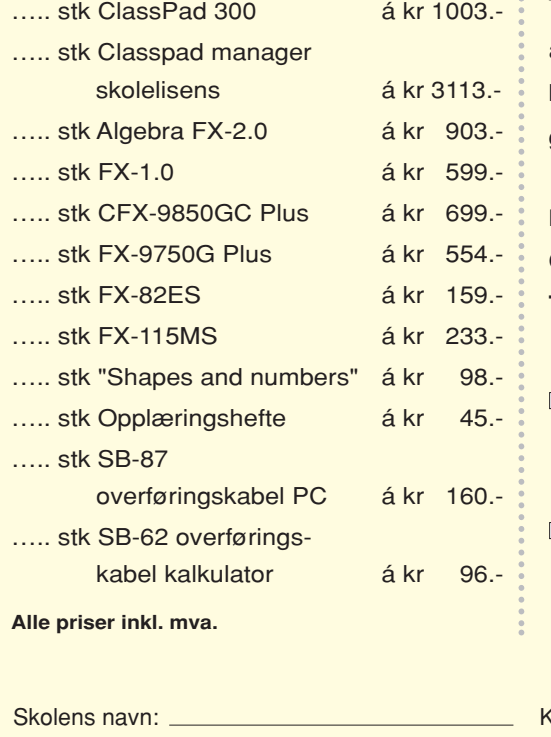

### **Trenger skolen overheadversjon**

av den grafiske lommeregneren, er det bare å ta kontakt direkte med oss på telefon. Spesielt gunstige skolepriser.

**Faks eller send inn din bestilling til: Casinus AS – Pb.54 Nyborg – 5871 Bergen Tlf. 55 19 79 90 – Faks. 55197991**

□ Jeg ønsker å lese neste Casionytt på min datamaskin.

 $\Box$  Kurs i bruk av lommeregnere tar vi som en utfordring.

Sontaktperson: Manuel Contaktperson:

Telefon: E-post:

Adresse:

Postnr.: Sted:

### **KURSPAKKER** *Vi tar imot utfordringer . . . .*

### **Casio sider på internett**

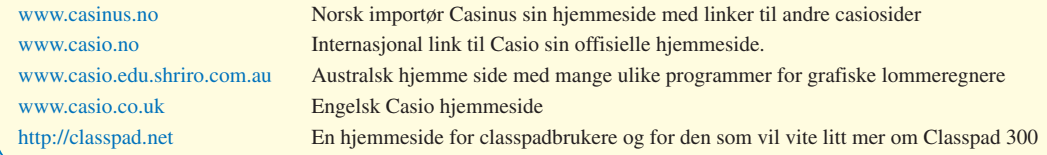

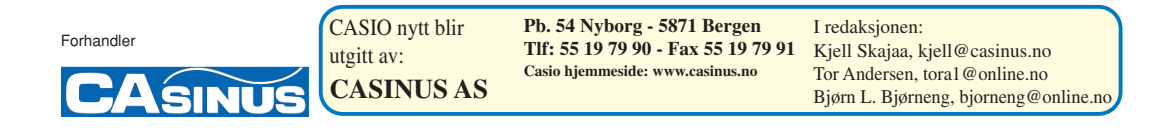